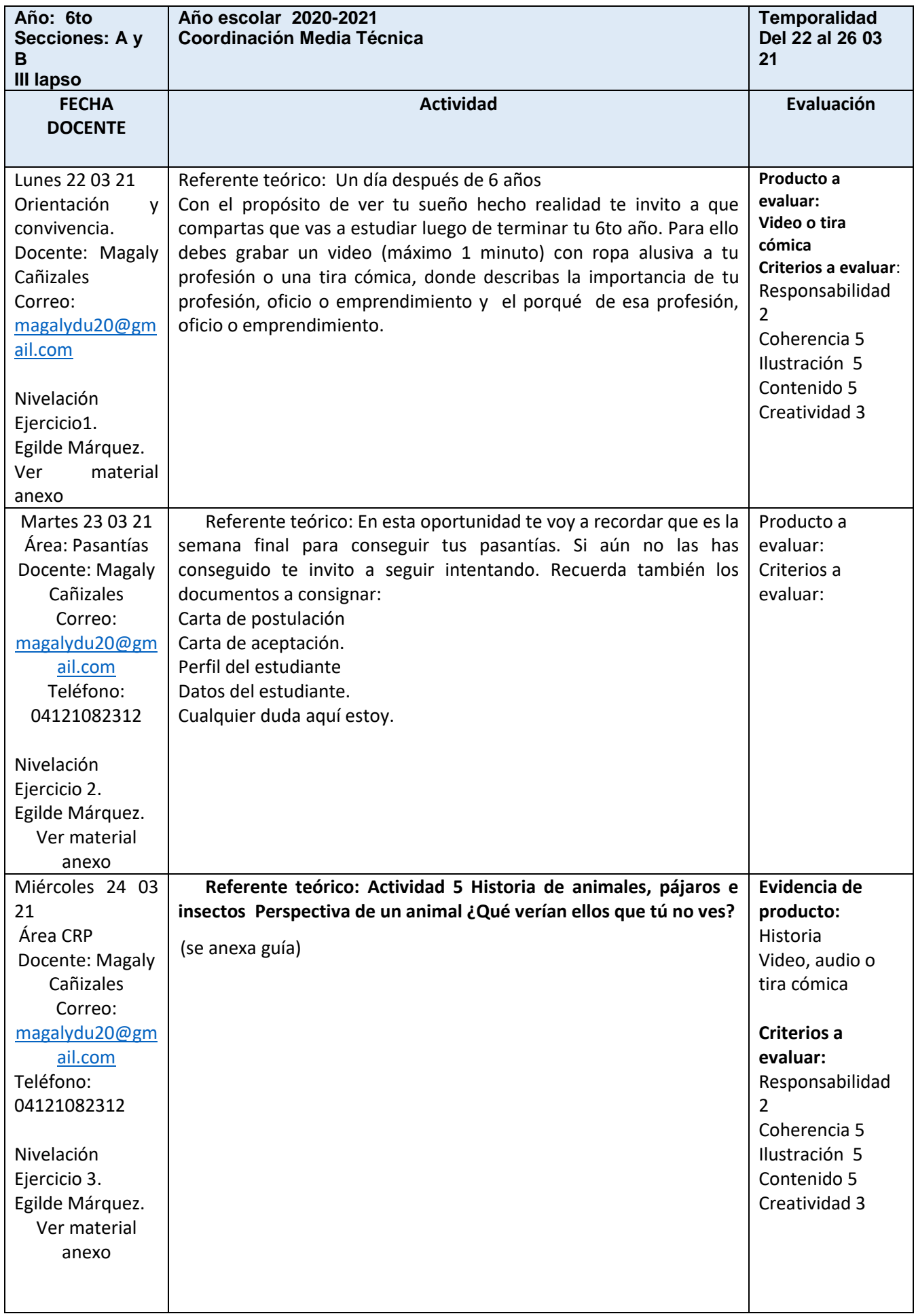

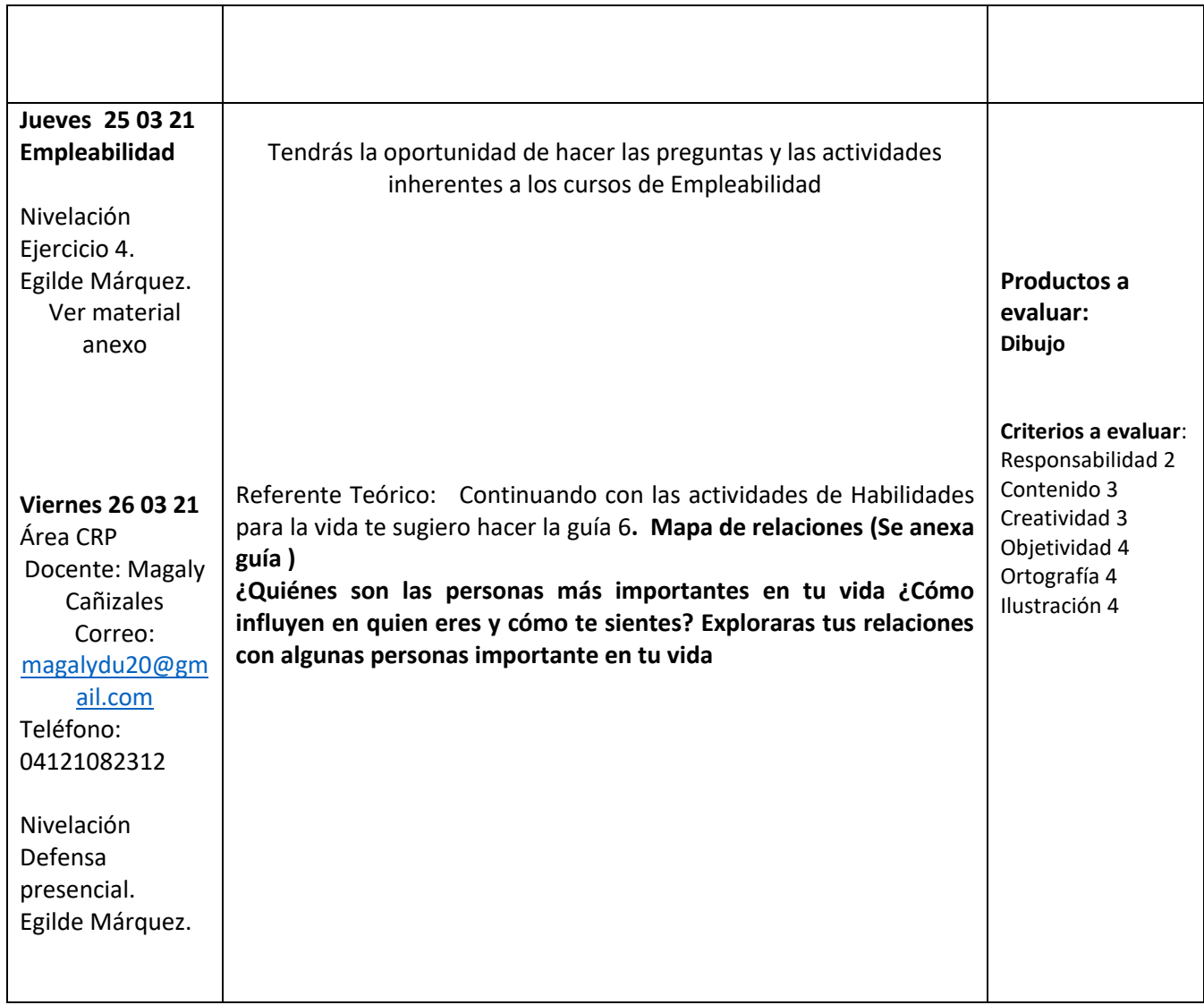

#### **NIVELACIÓN PROYECTO.**

Bienvenido(a) a la fase de Nivelación

La fase de nivelación tiene como intencionalidad darle la oportunidad al estudiante de desarrollar competencias informáticas básicas que permitan fortalecer tu perfil de egreso.

A continuación se te presentan 4 ejercicios prácticos de Excel. Se te indican los pasos para ir ejercitando e ir adquiriendo competencias y destrezas en el manejo de dicha herramienta.

Es necesario que realices en Microsoft Excel los ejercicios propuestos y sigas las instrucciones dadas.

Debes enviar tus actividades al correo de la docente [egildelena@gmail.com](mailto:egildelena@gmail.com)

El **viernes 26-3-2021** debes asistir al colegio a las 8:00am para la respectiva defensa de los ejercicios realizados.

La realización y entrega de los ejercicios representan un 40% de la nota y en la evaluación práctica (60%) demostraras tu desempeño y competencias adquiridas.

# **Ejercicio Práctico 01. Lunes 22-3-21**

1) En un nuevo libro de Excel, elaborar la siguiente planilla de datos:

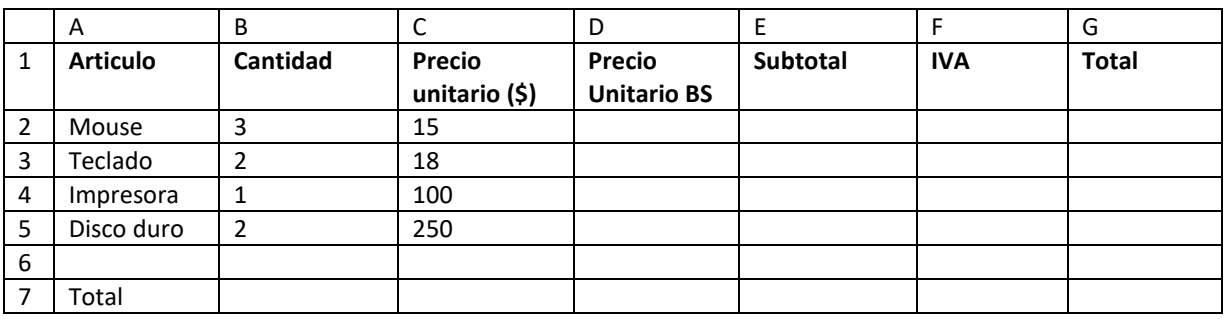

- 2) Calcular Precio unitario en bolívares. Considerando la tasa del día
- 3) Rellenar la columna Subtotal, la que se calcula: Cantidad \* Precio Unitario en bolívares
- 4) Rellenar la columna IVA, que se calcula:

Subtotal \* 0.16 o Subtotal \* 16% o Subtotal \* 16 / 100.

- 5) Rellenar la columna Total, la que se calcula: Subtotal + IVA
- 6) Rellenar la fila Total, para lo cual en la celda de la columna Subtotal, debe mostrarse la suma de los Subtotales; en la celda de la columna IVA debe mostrarse la suma de los IVA; y enla celda de la columna Total, debe mostrarse la suma de los Totales.
- 7) Guardar este libro con el nombre *Artículos* . Crea una carpeta para tus trabajos prácticos.
- 8) En un nuevo libro de Excel, elaborar la siguiente planilla de datos:

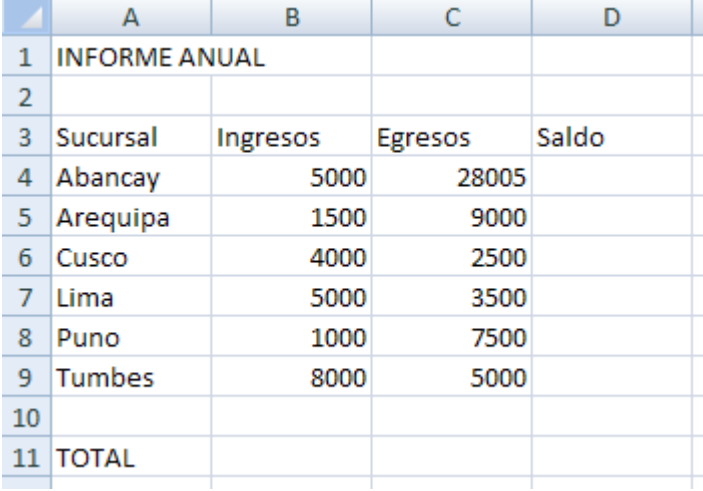

9) Rellenar la columna Saldo, la que se calcula: Ingresos –Egresos.

- 10) Sin cerrar el libro actual, guardarlo con el nombre *Sucursales* en su disquete (o memoriaUSB).
- 11) Al final de la planilla (en la Columna E), ingresar el texto "Comisión" a modo de rótulo y debajo de éste calcular para cada sucursal el 5% sobre el Saldo.
- 12) Calcular los totales de las columnas Ingresos, Egresos y Saldo.
- 13) Guardar los cambios realizados en este libro con el nombre *Tercero*

## **Ejercicio Práctico 02. Martes 23-3-21**

1) Ingresar los datos como se muestran en la figura, Posteriormente realizar los puntos que se detallan a continuación:

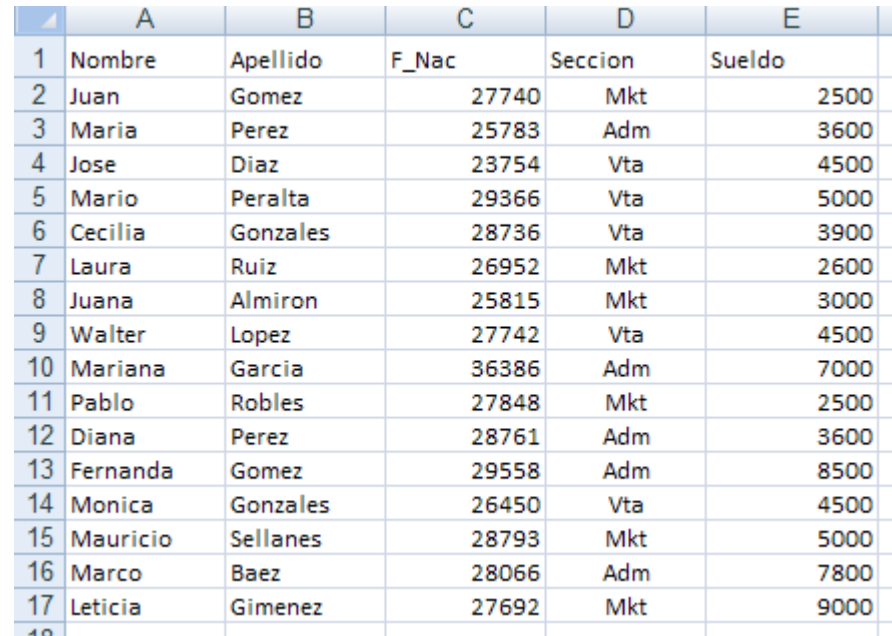

- 2) Insertar como título de la misma (en una primera línea) el siguiente texto "Empresa el Trébol S.A" en fuente Comic Sans de 18 ptos y colorrojo.
- 3) Realizar las siguientes mejoras de aspecto a dichaplanilla:
	- a) Aplicar a los títulos de las columnas fuente Courier 12 ptos (o similar) y color azul Centrar en sus celdas los rótulos de las mismas.
	- b) Aplicar bordes y sombreado para mejorar la presentación de la planilla.
	- c) Aplicar formato de celda Fecha a los datos de la columna F\_Nac (por ej:12-12-75).
	- d) Aplicar formato de celda Número a los datos de la columna Sueldo, con separador de miles y 2 posiciones decimales.
- 4) Al final de la columna Sueldo totalizar los valores y una celda libre más abajo calcular el promedio de los mismos redondeando el resultado en un decimal.
- 5) Cambiar el orden de las columnas Nombre y Apellido por Apellido y Nombre.
- 6) Al final de esta planilla, en una columna rotulada como Premio, calcular el 5% del Sueldo para cada uno de los empleados. Posteriormente copiar a esta el formato de los datos de la columna Sueldos.
- 7) Nombrar la Hoja1 como Empleados y eliminar las hojas sin uso de este libro.
- 8) Guardar el libro actual con el nombre *Personal* bajo la carpeta o directorio Posteriormente cerrar este libro y salir de la aplicación.
- 9) Desde el Explorador de Windows abrir nuevamente el libro *Personal* y en él realizar lo siguiente:
	- a) Seleccionar las columnas de datos en forma intercalada y aplicarles color de relleno gris y de fuente azul.
	- b) Al final de las hojas existentes en este libro, agregar una nueva hoja nombrada como Liquidación. En dicha hoja copiar sólo las columnas Apellido y Sueldo de los empleados.
	- c) En dos celdas libres de la hoja Liquidación, obtener el mayor y menor sueldo de los empleados. A la derecha de estas celdas agregar texto que describa dichosvalores.
- 10) Posteriormente guardar dicho libro con el nombre *Personal-dos* bajo la misma carpeta que el anterior.

# **Ejercicio Práctico 03. Miércoles 24-3-21**

1) Ingresar los datos como se muestran en la figura, posteriormente realizar los puntos que se detallan a continuación:

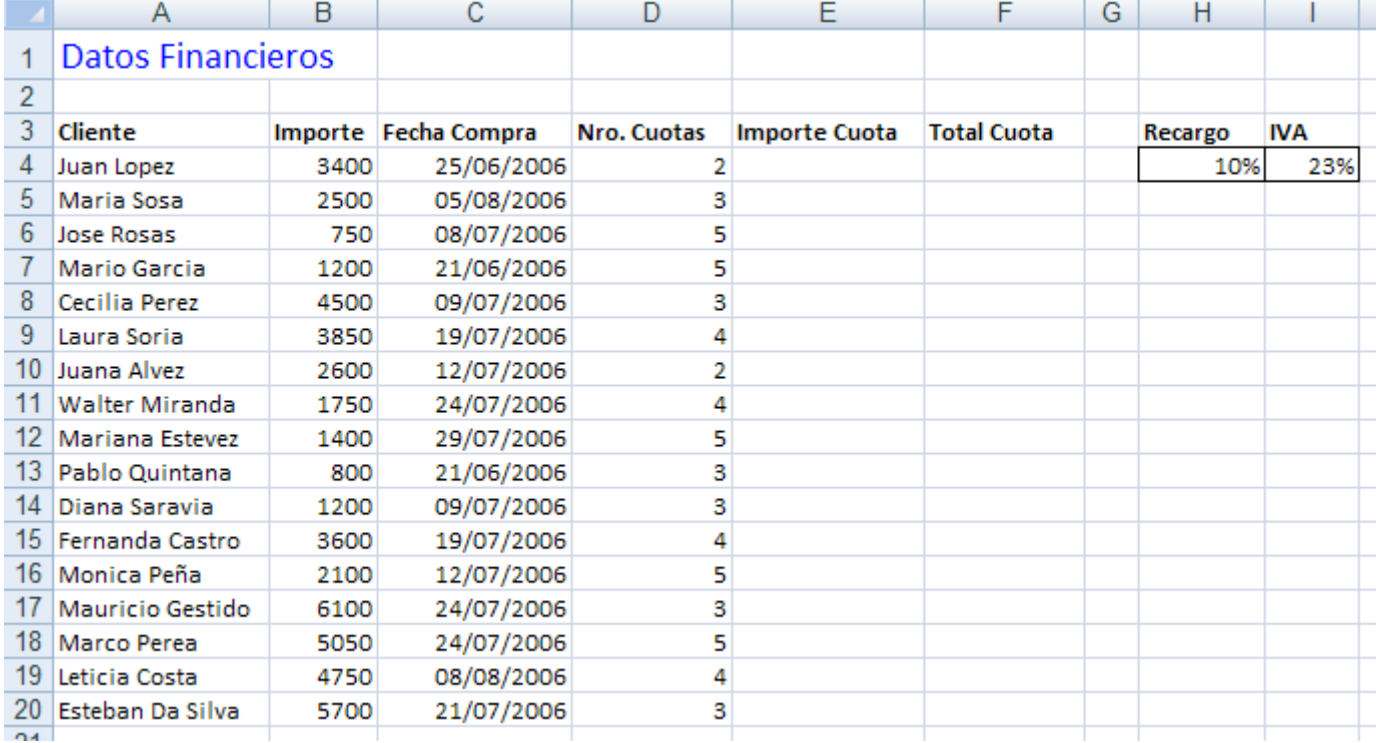

- 2) Nombrar la hoja actual como **Control Financiero** y posteriormente centrar los rótulos de las columnas, ajustar el texto en la celda y definir relleno color amarillo con todos los bordes simples.
- 3) Insertar una columna rotulada como **Tipo de Crédito** después de la columna Importe y en dos celdas vacías debajo de esta planilla agregar los siguientes textos: "A sola firma" y "Con garantía". Luego rellenar la columna Tipo de Crédito utilizando una lista que tendrá los dos textos anteriores como valores de

validación. Para llenar la columna seleccionar uno u otro a criterio propio.

4) Calcular el **Importe Cuota** para cada registro de la planilla. Este importe surge de dividir el crédito solicitado más el % de recargo definido en la celda correspondiente, entre el número de cuotas establecido para cada caso.

Importe Cuota=(Importe+Importe\*10%)/Nro.Cuotas

5) Insertar una columna rotulada como **Iva** después de la columna Importe Cuota y en ella calcular para cada registro el valor del Iva sobre el Importe Cuota según el % definido en la celda correspondiente.

Iva=ImporteCuota\*23%

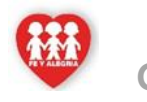

**Guía 2 III Lapso**

 **Te invito a disponer de tu valioso tiempo ya que esta semana te toca realizar las siguientes actividades, paralelo al proceso de la búsqueda de las pasantías** 

6) En la columna **Total Cuota** se deberá mostrar el total (importe con Iva) para cada cuota.

Total Cuota=Iva+ImporteCuota

7) En una nueva hoja llamada **Estadísticas** se debe mostrar el total a cobrar por cada crédito otorgado. Para esto se deben copiar las columnas Cliente, Nro Cuota y Total Cuota. En una columna rotulada como Total a Pagar al final de esta planilla, calcular el valor que corresponda a la suma de todas las cuotas por cada crédito.

Total a pagar=NroCuota\*TotalCuota

- 8) Sin salir del libro actual, guardar el mismo con el nombre *Finanzas en la carpeta de trabajo*.
- 9) Copiar las hojas **Control Financiero** y **Estadísticas** a un nuevo libro de Excel y en este realizar los siguientes puntos:
	- a) En la hoja **Control Financiero** cambiar los valores del Recargo a 5% e IVA a 14%. Observar los cambios que se producen en dicha planilla.
	- b) En una celda libre de la hoja **Estadísticas** agregar la cotización del dólar (de ese día) y en una nueva columna rotulada como **Importe U\$S** al final de la planilla, calcular dicho importe para cada registro según el valor de cambio definido.
	- c) Al final las columnas de la hoja **Estadísticas** calcular totales cuando corresponda.

10) Guardar el libro actual con el nombre *Cuentas*

# **Ejercicio Práctico 04. Jueves 25-3-21**

1) Abrir el libro de Excel nombrado como **Ejercicio4\_ EXCEL, proporcionado por la docente del área.** Posteriormente realizar los puntos que se detallan a continuación.

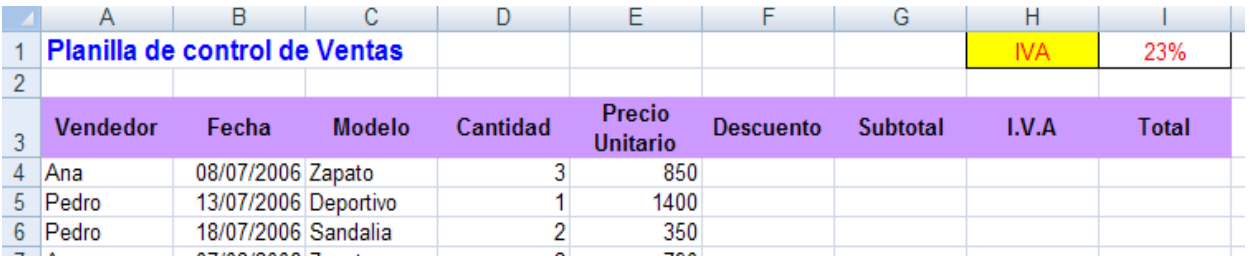

2) Calcular la columna **Descuento**, teniendo en cuenta que el modelo "Sandalia" tendrá un descuento sobre el precio unitario

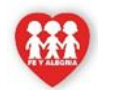

### **Guía 2 III Lapso**

 **Te invito a disponer de tu valioso tiempo ya que esta semana te toca realizar las siguientes actividades, paralelo al proceso de la búsqueda de las pasantías** 

#### del 10%, el resto no tendrá descuento.

- 3) Calcular la columna **Subtotal**: Subtotal= Cantidad\*(PrecioUnitario - Descuento)
- 4) Calcular la columna **I.V.A** para cada venta efectuada. Se debe considerar el porcentaje de IVA definido en la parte superior de la planilla.

I.V.A=Subtotal\*23%

- 5) La columna **Total** debe mostrar el resultado de aplicarle al precio el descuento e IVA correspondientes para todas las unidades vendidas. Al final de esta columna totalizar. Total=Subtotal + (I.V.A)
- 6) Al final de la planilla de ventas, en una columna rotulada como **Puntos**, se deben mostrar los puntos generados por vendedor en cada venta realizada. Para esto se debe tener en cuenta que las ventas que superan las 2 unidades, generan 2 puntos; mientras que aquellas que no superan esta cantidad generan sólo 1 punto.
- **7)** En una nueva hoja nombrada como **Vendedores:**
	- a. Calcular cuántas ventas (registros en la tabla) ha realizado cada vendedor.
	- b. Cuánto ha recaudado en Total cada uno de los vendedores y totalizar.
- **8)** En una nueva hoja nombrada como **Productos:**
	- a. Calcular cuántas unidades se vendieron por modelo.
	- b. Cuánto se recaudó para cada modelo y totalizar.
- 9) En la planilla generada en la hoja **Vendedores**, en una columna rotulada como **Puntos**, se deben mostrar los puntos totales obtenidos por las ventas efectuadas por cadavendedor.
- 10) Al final de esta misma planilla, en una columna rotulada como **Premio**, se debe calcular una prima especial para los vendedores que hayan acumulado más de 10 puntos. El valor de la prima será del 5% sobre el total vendido por cada uno.

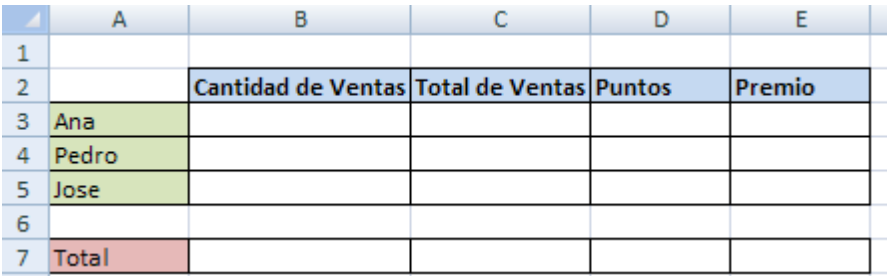

11) Luego de aplicar los formatos de celda que crea conveniente, guardar el libro actual con el nombre *Ventas* en su carpeta de trabajo.

#### **1. INSTRUMENTO DE EVALUACION DE DESEMPEÑO-**

**2. MB= 4PT B= 3 R=2 D=1**

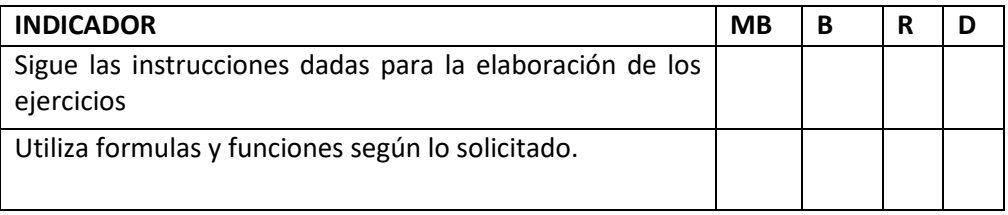

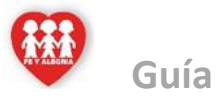

### **Guía 2 III Lapso**

 **Te invito a disponer de tu valioso tiempo ya que esta semana te toca realizar las siguientes actividades, paralelo al proceso de la búsqueda de las pasantías** 

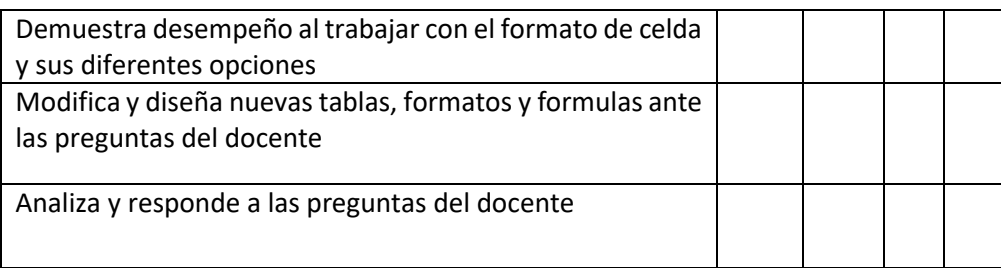